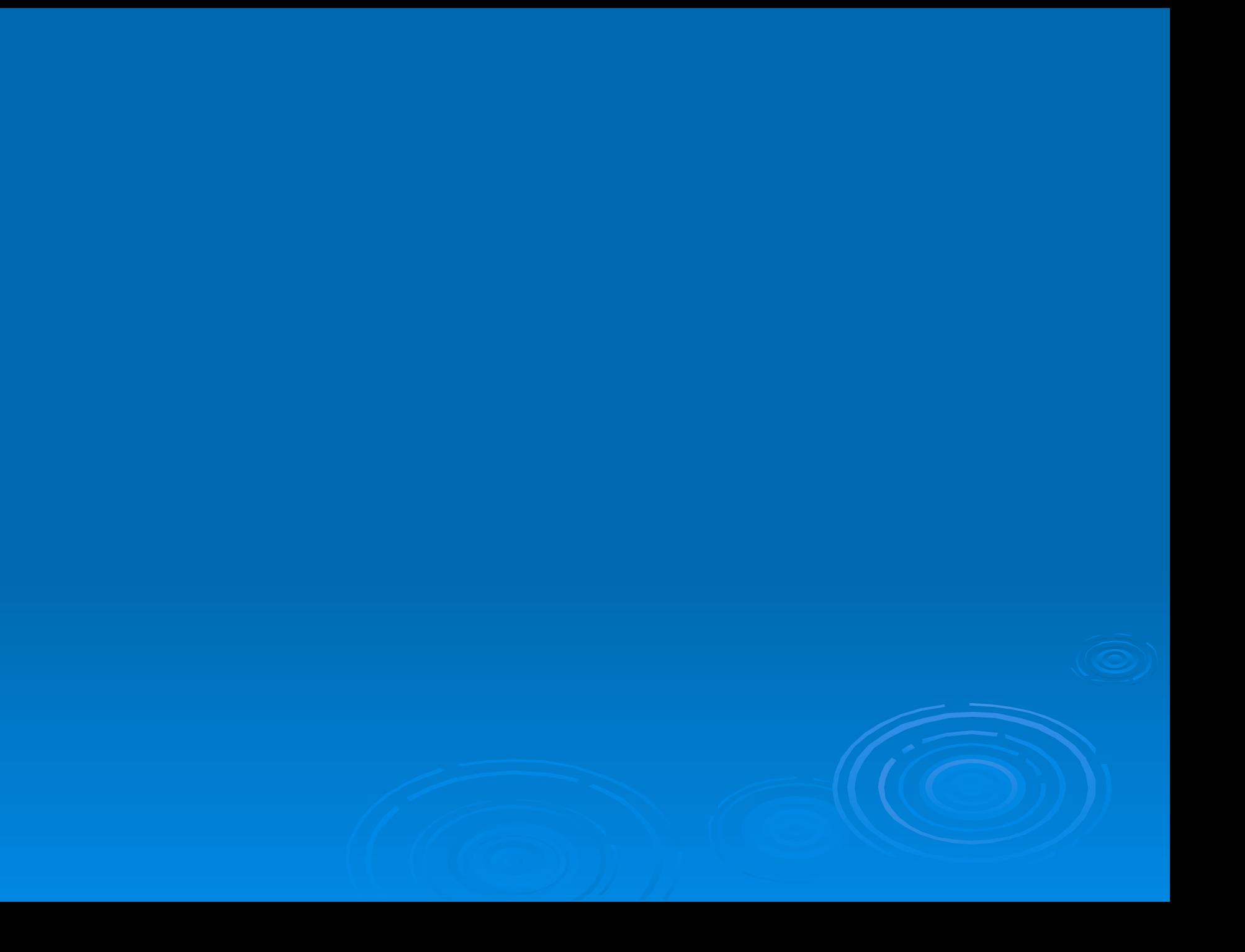

### Тема урока:

# Создание и настройка диаграмм

### Цель урока:

 Узнать, что представляет собой диаграмма и ее элементы;

 Научиться создавать различные диаграммы.

## Диаграмма - графическое представление числовых данных.

### Типы диаграмм:

#### гистограмма круговая диаграмма

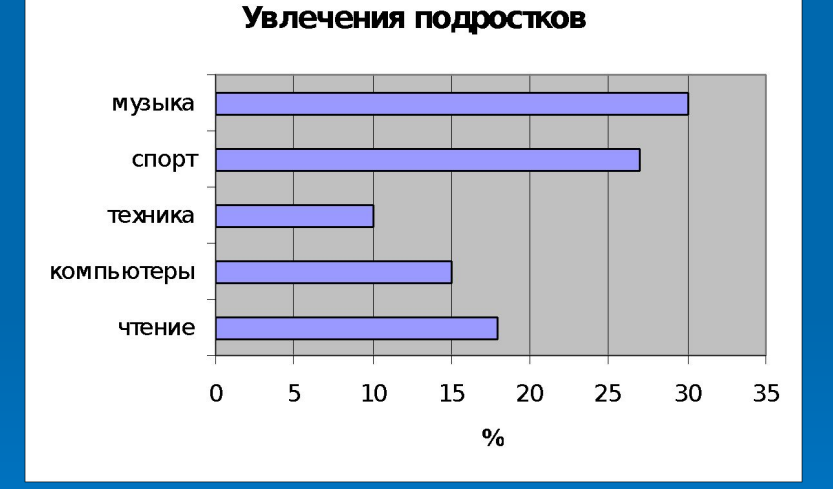

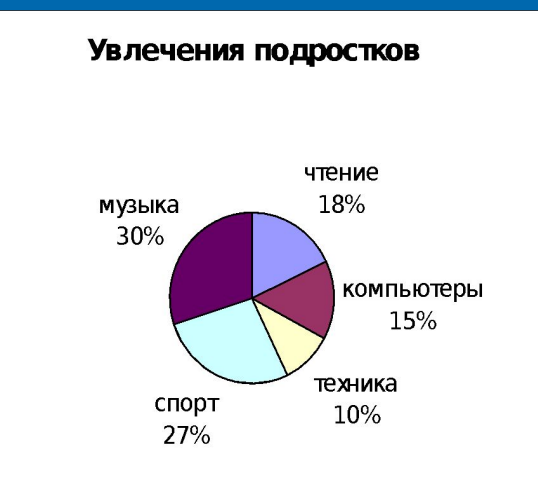

### Типы диаграмм:

### график

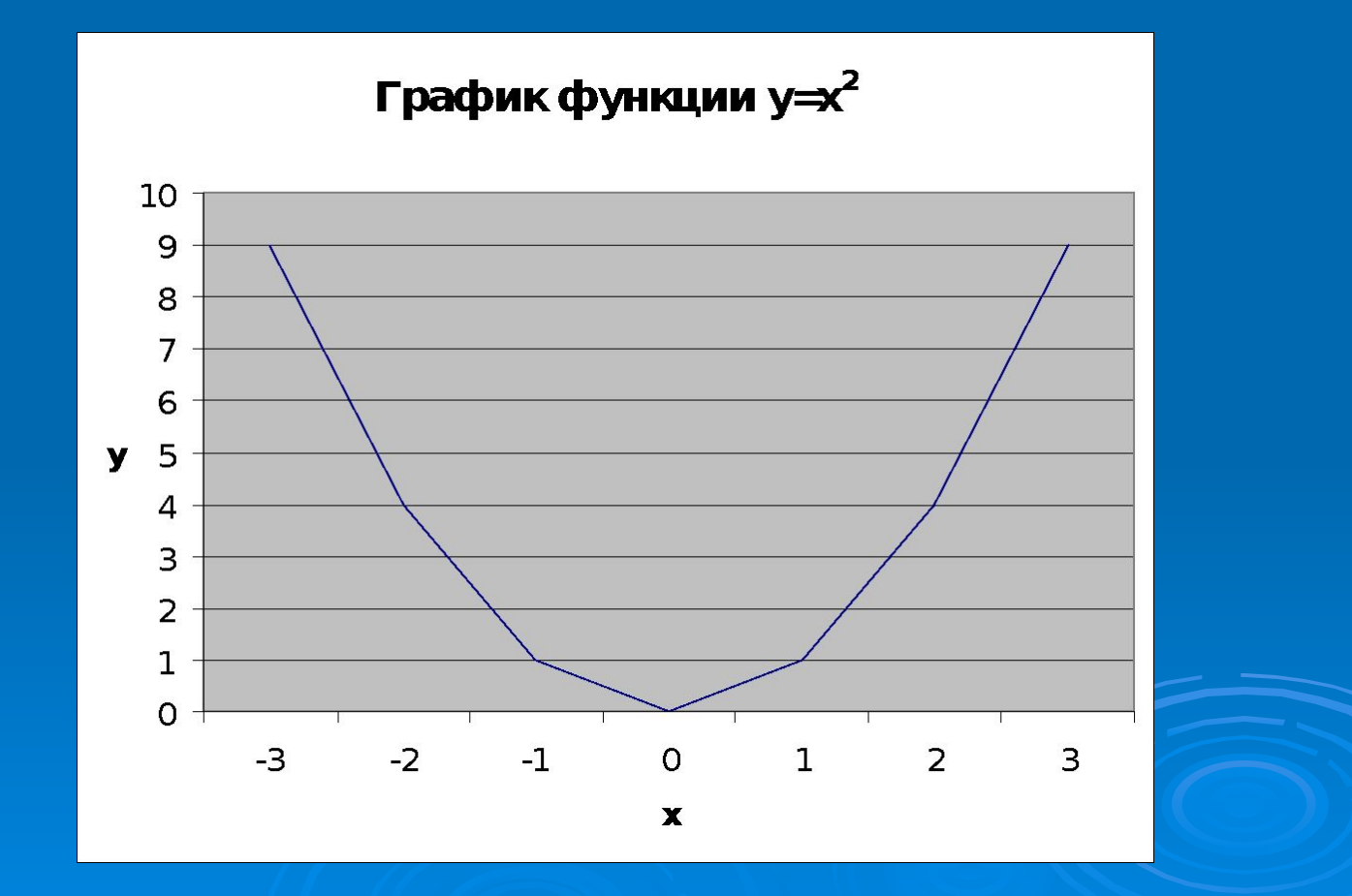

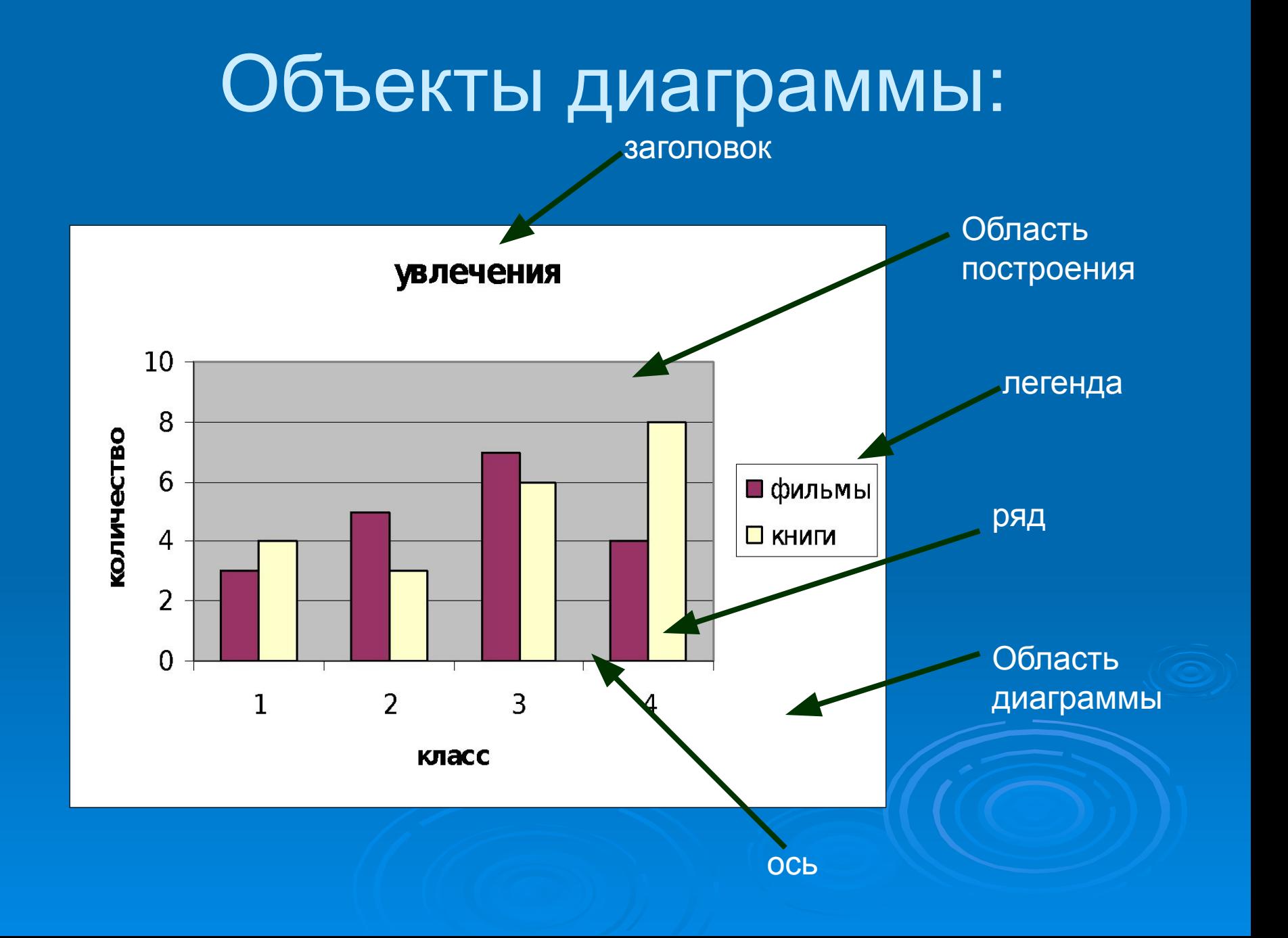

### Параметры объектов диаграммы.

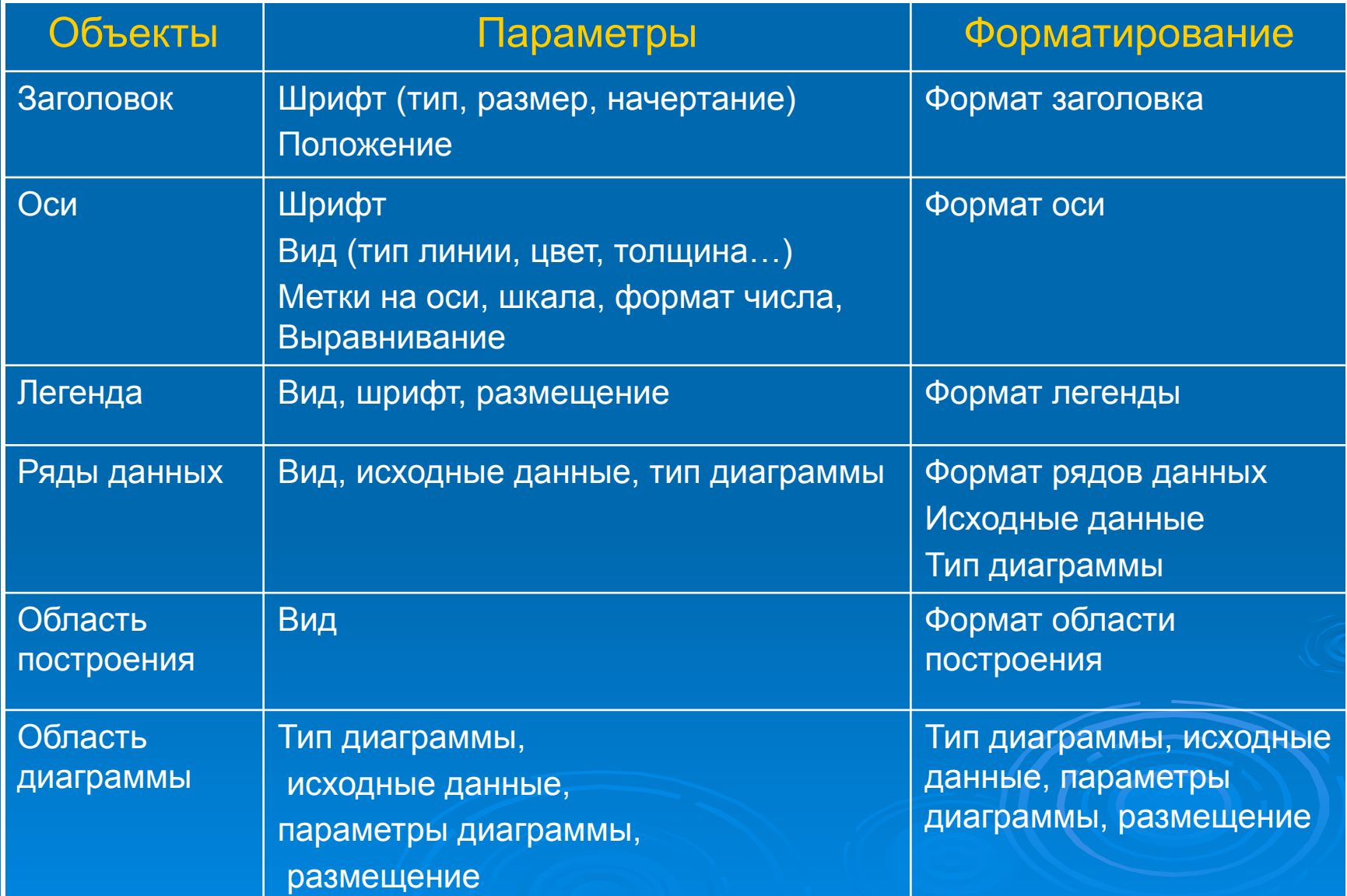

### Создание диаграммы.

 Выделить блок ячеек с данными, для которых надо создать диаграмму; Выполнить команду Вставка/Диаграмма Следовать шагам мастера диаграмм.

### Настройка объектов диаграммы.

- Щелкнуть на объекте правой кнопкой мыши
- В контекстном меню выбрать необходимую команду:

Формат Оси;

Формат рядов данных;

Формат заголовка;

Формат легенды.